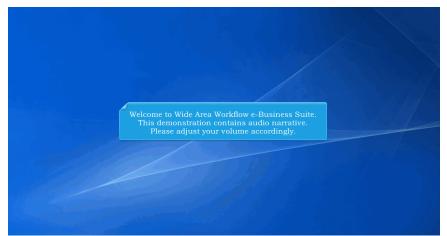

Welcome to Wide Area Workflow e-Business Suite. This demonstration contains audio narrative. Please adjust your volume accordingly.

| <b>iRAPT</b> | Adm       | inistr      | ation Co         | onsole             |                 |                |                 |                  |            |                |             |                  |              |             |         |      |
|--------------|-----------|-------------|------------------|--------------------|-----------------|----------------|-----------------|------------------|------------|----------------|-------------|------------------|--------------|-------------|---------|------|
| Group        | User      | Role        | Location         | Document           | Tables          | History        | Reports         | Standard         | Web        | SYSUID         | Misc.       | Exploder         | Portal       | Exit        |         |      |
|              |           |             |                  |                    |                 |                |                 |                  |            |                |             |                  |              |             |         |      |
|              |           |             |                  |                    |                 |                |                 |                  |            |                |             |                  |              |             |         |      |
| Administ     | tratior   | n Cons      | ole for Sy       | stem Admin         | nistrators      |                |                 |                  |            |                |             |                  |              |             |         |      |
| Group        | Admin     | ister grou  | ups and subgro   | ups by adding, r   | enaming, mo     | ving and del   | ating groups in | the group stru   | cture and  | adding and m   | oving local | tions in the gro | up structure |             |         |      |
| User         | Admin     | ister user  | rs by editing us | er profiles, reset | ting user pas   | swords, rese   | tting user cert | ificates, viewin | a user pro | file data, and | deleting us | er profiles      |              |             | _       |      |
| Role         | Admin     | ister roler | s by activating  | user roles, dead   | tivating user   | oles, archivi  | ng user roles.  | adding user ro   | es and vie | wing user rol  | data        |                  |              |             | _       |      |
| Location     | Admin     | ister loca  | tions by editing | locations, addir   | ng extensions   | , editing exte | insions and vi  | ewing location   | and exten  | sion data      |             |                  |              |             | _       |      |
| Document     | Admin     | ister doci  | uments by view   | ving document d    | ata, requestir  | g document     | deletion and o  | Jeleting docum   | ents appro | ved for deleti | n           |                  |              |             | _       |      |
| Tables       | Admin     | ister data  | base tables by   | adding, editing,   | deleting and    | viewing tabl   | e data          |                  |            |                |             |                  |              |             | _       |      |
| History      | View c    | hanges t    | o database tak   | les                | -               | -              |                 |                  |            |                |             |                  |              |             | -       |      |
| Reports      | Viewn     | eports on   | Activation His   | tory               |                 |                |                 |                  |            |                |             |                  |              |             | _       |      |
| Standard     | Admin     | ister stan  | idard extracts I | by registering ext | tracts, activat | ing extracts,  | registering pa  | y offices and vi | ewing pay  | office data    |             |                  |              |             | _       |      |
| Web          | Admin     | ister web   | services by re   | gistering web se   | rvices, activa  | ting web ser   | vices, resettin | g web service ;  | asswords   | resetting we   | service o   | ertificates and  | viewing web  | service dat | a       |      |
| SYSUID       | Admin     | ister syst  | ems by registe   | ring systems, ac   | tivating syste  | ms, resetting  | system pass     | words, resetting | ) system c | ertificates an | l viewing s | ystem data       |              |             |         |      |
| Misc.        | Add X     | 509 certif  | lcates, regene   | rate FTP/EDI no    | tifications, ed | it system pro  | perties and a   | id/edit system   | nessages   |                |             |                  |              |             |         |      |
| Exploder     | Admin     | ister expl  | loder email list | and send explod    | der email noti  | lications      |                 |                  |            |                |             |                  |              |             | _       |      |
| Portal       | Admin     | ister ERF   | 9 Systems        |                    |                 |                |                 |                  |            |                |             |                  |              |             | _       |      |
| Exit         | Close     | the admir   | nistration cons  | ole window         |                 |                |                 |                  |            |                |             |                  |              |             |         |      |
|              |           |             |                  |                    |                 |                |                 |                  |            |                |             |                  |              |             |         |      |
|              |           |             |                  |                    |                 |                |                 |                  |            |                |             |                  |              |             |         |      |
| Select an op | ption fro | m the c     | onsole admin     | istration menu     | at the top of   | the page to    | begin           |                  |            |                |             |                  |              |             |         |      |
|              |           |             |                  |                    |                 |                |                 |                  |            |                |             |                  |              |             |         |      |
|              |           |             | Thi              | is prese           | ntatio          | n prov         | vides a         | n over           | view       | of EC          | P083        | 7. Adr           | ninst        | ratio       | n Conse | ole. |
|              |           |             |                  |                    |                 |                |                 |                  |            |                |             |                  |              |             |         |      |
|              |           |             |                  |                    |                 |                |                 |                  |            |                |             |                  |              |             |         |      |

This presentation provides an overview of ECP0837, Adminstration Console.

| _            |                        |           |             | nsole    |        |         |         |            |          |           |       |                  |        |      |   | _ | _ |
|--------------|------------------------|-----------|-------------|----------|--------|---------|---------|------------|----------|-----------|-------|------------------|--------|------|---|---|---|
|              | _                      | _         |             | Document | Tables | History | Reports | Standard   | Web      | SYSUID    | Misc. | Exploder         | Portal | Exit | _ | _ | - |
|              | ent Adn                |           | ation       |          |        |         |         |            |          |           |       |                  |        |      |   |   |   |
|              | w DOCUN<br>w Propert.  |           | IENTS       |          |        |         |         |            |          |           |       |                  |        |      |   |   |   |
| • <u>Vie</u> | w IGT Rec              | eiving Re | eport DOCUM | INTS     |        |         |         |            |          |           |       |                  |        |      |   |   |   |
|              | w 2.0 DOO<br>nd Key To |           | 2           |          |        |         |         |            |          |           |       |                  |        |      |   |   |   |
|              | lete Docum             |           |             |          |        |         |         |            |          |           |       |                  |        |      |   |   |   |
|              |                        |           |             |          |        |         |         |            |          |           |       |                  |        |      |   |   |   |
|              |                        |           |             |          |        |         |         |            |          |           |       |                  |        |      |   |   |   |
|              |                        |           |             |          |        |         |         |            |          |           |       |                  |        |      |   |   |   |
|              |                        |           |             |          |        |         |         |            |          |           |       |                  |        |      |   |   |   |
|              |                        |           |             |          |        |         | ocume   | nt Adn     | ninist   | ration    | ı mer | <u>u f</u> or tl |        |      |   |   |   |
|              |                        |           |             |          |        |         | add     | View IGT R | eceiving | Report DO | CUMEN | rs g Re          |        |      |   |   |   |
|              |                        |           |             |          |        |         |         |            | _        |           | _     |                  |        |      |   |   |   |
|              |                        |           |             |          |        |         |         |            |          |           |       |                  |        |      |   |   |   |
|              |                        |           |             |          |        |         |         |            |          |           |       |                  |        |      |   |   |   |
|              |                        |           |             |          |        |         |         |            |          |           |       |                  |        |      |   |   |   |
|              |                        |           |             |          |        |         |         |            |          |           |       |                  |        |      |   |   |   |
|              |                        |           |             |          |        |         |         |            |          |           |       |                  |        |      |   |   |   |
|              |                        |           |             |          |        |         |         |            |          |           |       |                  |        |      |   |   |   |
|              |                        |           |             |          |        |         |         |            |          |           |       |                  |        |      |   |   |   |
|              |                        |           |             |          |        |         |         |            |          |           |       |                  |        |      |   |   |   |
|              |                        |           |             |          |        |         |         |            |          |           |       |                  |        |      |   |   |   |
|              |                        |           |             |          |        |         |         |            |          |           |       |                  |        |      |   |   |   |
|              |                        |           |             |          |        |         |         |            |          |           |       |                  |        |      |   |   |   |

Within the Document Administration menu for the SAM, a new option will be added to look up IGT Receiving Report Documents.

| iRAPT Admi                            | nistration C                | onsole             |             |               |                 |                |            |              |             |           |          |       |                                               |
|---------------------------------------|-----------------------------|--------------------|-------------|---------------|-----------------|----------------|------------|--------------|-------------|-----------|----------|-------|-----------------------------------------------|
| Group User                            | Role Location               | Document           | Tables      | History       | Reports         | Standard       | Web        | SYSUID       | Misc.       | Exploder  | Portal   | Exit  |                                               |
| View IGT Recei                        | ving Report DC              | CUMENTS            |             |               |                 |                |            |              |             |           |          |       |                                               |
| imprisonment, o                       | ement - This inf<br>r both. |                    | tected u    | nder the i    | Privacy Act     | of 1974 an     | d shall    | be handle    | d as "FC    | R OFFICIA | AL USE C | NLY." | Violations may be punishable by fines,        |
| Search For                            | Active Documents            | 5 🔳                |             |               |                 |                |            |              |             |           |          |       |                                               |
| IGT Order Number                      | equal to 💌                  |                    |             |               |                 |                |            |              |             |           |          |       |                                               |
| Mod Number                            | equal to                    |                    |             |               |                 |                |            |              |             |           |          |       |                                               |
| GT&C Number                           | equal to                    |                    |             |               |                 |                |            |              |             |           |          |       |                                               |
| Shipment Number                       | equal to                    |                    |             |               |                 |                |            |              |             |           |          |       |                                               |
| Location Code                         |                             | Extensio           | n           |               |                 | Туре           |            |              |             |           |          |       |                                               |
| Location Code                         |                             | Extensio           | n           |               |                 | Type           | _          |              |             | •         |          |       |                                               |
| Location Code                         |                             | Extensio           | n           |               |                 | Type           |            |              |             |           |          |       |                                               |
| Status                                |                             |                    |             |               |                 |                | IGT Reco   |              |             |           |          |       |                                               |
| Create Date                           | YYYY/MM/D                   | iD 🔳 - th          | ru - YYY    | Y/MM/DD       |                 |                | IGT Req    | uesting Acti | rity View ( | Only      |          |       |                                               |
| Received Date                         | YYYY/MM/E                   | ID 📑 - th          | ru - YYY    | Y/MM/DD       |                 | · ·            |            |              |             |           |          |       |                                               |
| Estimated Delivery                    | Date YYYY/MM/D              | ID 🔝 - th          | ru - YYY    | Y/MM/DD       |                 |                |            |              |             |           |          |       |                                               |
| Search for documen<br>Submit Return F |                             | must be entered in | at least or | ne search fie | eld. Enter sear | ch data then ( | click 'Sub |              |             |           |          |       | for IGT Receiving<br>sing the shown criteria. |

The SAM can search for IGT Receiving Report Documents using the shown criteria.

| /iew IG       | TDocu  | iment     | s - Se | lectior | 1         |                   |          |         |                      |       |         |         |          |               |                    |          |  |
|---------------|--------|-----------|--------|---------|-----------|-------------------|----------|---------|----------------------|-------|---------|---------|----------|---------------|--------------------|----------|--|
| Item          |        | <u>IG</u> | [ Ord  | er No 4 | <u>\</u>  |                   | IGT Mod  | No      | Shipment Nu          | umber | Documer | nt Type | Statu    | s 🤞           | Actions            | -        |  |
| 1             | 01205  | -11111    | 111-   | 111111  | 11-11111  |                   |          |         | SHP1234              |       | IGTRR   |         | Submitte | ed <u>Vie</u> | W   DOCUMENTS      | 2        |  |
| 2             | 01507  | -00000    | 000-0  | 00000   | 000-0000  | 2 01507           | 00000000 | 00000KK | SHP4000              |       | IGTRR   |         | Void     | Vier          | W   DOCUMENTS      | 5        |  |
| 3             | 01507  | -00000    | 000-0  | 00000   | 000-0000  | 2                 |          |         | SHP1001              |       | IGTRR   |         | Receive  | d <u>Vie</u>  | W   DOCUMENTS      | 2        |  |
| 4             | 01507  | -00000    | 000-   | 666666  | 66-33333  | 3                 |          |         | AIM0001              |       | IGTRR   |         | Submitte | ed <u>Vie</u> | W   DOCUMENTS      | £        |  |
| 5             | 01507  | -00000    | 000-   | 666666  | 66-333333 | AIM08             | 21       |         | AIMEE1               |       | IGTRR   |         | Submitte | ec <u>Vie</u> | W   DOCUMENTS      | 5        |  |
| 6             | 01507  | -00000    | 1000-4 | 666666  | 66-333333 | 8 0916 <b>I</b> N | IPORT    |         | SHIP340              |       | IGTRR   |         | Submitte | ed <u>Vie</u> | W   DOCUMENTS      | 5        |  |
| 7             | 01507  | -11111    | 111-3  | 222222  | 22-00000  |                   |          |         | IGT00001             |       | IGTRR   |         | Submitte | ed <u>Vie</u> | W   DOCUMENTS      | <u>5</u> |  |
| 8             | 01508  | 88888     | 888-1  | 388888  | 88-88888  | 3                 |          |         | KSH1000              |       | IGTRR   |         | Receive  | d <u>Vie</u>  | W   DOCUMENTS      | £        |  |
| 10 •          | Resi   | ze        |        |         |           |                   |          |         |                      |       |         |         |          |               |                    | - ·      |  |
| 8 items       | found, | display   | ing 1  | - 8.    |           |                   |          |         |                      |       |         |         |          |               |                    |          |  |
| <u>leturn</u> |        |           |        |         |           |                   |          |         | w link to<br>see the |       |         |         |          |               | f a Docum<br>ment. | ent,     |  |

The SAM can select the View link to see a view only version of a Document, or the DOCUMENTS link to see the database tables for a document.

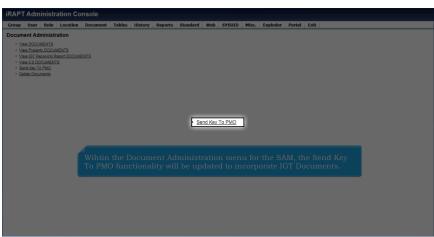

Wihtin the Document Administration menu for the SAM, the Send Key To PMO functionality will be updated to incorporate IGT Documents.

| Page | 4 of | 9 |
|------|------|---|
|------|------|---|

| roup User Role            | e Location      | Document       | Tables         | History      | Reports        | Standard      | Web        | SYSUID  | Misc. | Exploder | Portal | Exit           |
|---------------------------|-----------------|----------------|----------------|--------------|----------------|---------------|------------|---------|-------|----------|--------|----------------|
| end Key To PMO            |                 |                |                |              |                |               |            |         |       |          |        |                |
| ontract Number            | equal to        | •              |                |              |                |               |            |         |       |          |        |                |
| elivery Order             | equal to        |                |                |              |                |               |            |         |       |          |        |                |
| aining Contract N         | equal to        | •              |                |              |                |               |            |         |       |          |        |                |
| aining Del Order          | equal to        | -              |                |              |                |               |            |         |       |          |        |                |
| 3T Order Number           | equal to        | •              |                |              |                |               |            |         |       |          |        |                |
| GT Mod Number             | equal to        | •              |                |              |                |               |            |         |       |          |        |                |
| hipment Number            | equal to        | •              |                |              | <b>_</b> '     |               |            |         |       |          |        |                |
| woice Number              | equal to        | •              |                |              |                |               |            |         |       |          |        |                |
| ype Document              |                 |                |                |              |                |               |            |         |       |          |        |                |
| tatus                     |                 |                |                |              |                |               |            |         |       |          |        |                |
| arch for document info    | rmation. Data m | ust be entered | in at least or | e search fie | ild. Enter sea | rch data then | click 'Sub | miť.    |       |          |        |                |
| ibmit <u>Return</u> Reset |                 |                |                |              |                |               |            |         |       |          |        |                |
|                           |                 |                |                |              |                |               |            |         |       |          |        |                |
|                           |                 |                |                |              |                |               |            |         |       |          |        |                |
|                           |                 | The            | SAM v          | vill be      | able t         | o searc       | h foi      | docu    | ment  | s based  | l on t | heir IGT Order |
|                           |                 |                | Mad            |              |                | and o re      |            | -+ +- D | MO +  | o dolote |        |                |

The SAM will be able to search for documents based on their IGT Order and Mod number to send a request to PMO to delete a document.

| RAPTAdministration Console User Rele occurrent Textlex Tables History Standard Reports Misc. Pertal Exit                                                                                                    | User Role Document Feedback Tables History Standard Reports Misc. Partal Exit<br>Document Administration<br>• Van EDOCUMENTS<br>• Van EXENSITI<br>• Van EXENSITI<br>• Va | User Role Document Feedback Tables History Standard Reports Misc. Partal Exit Document Administration  Vere Document Administration  Vere Document RestDocuMeNts  Account Dans Design  Within the Document Administration menu for the PMO, the Approve/Deny                                                                                                    |
|----------------------------------------------------------------------------------------------------|----------------------------------------------------------------------------------------------------|----------------------------------------------------------------------------------------------------|
| Document Administration                                                                                                    | Document Administration                                                                                                    | Document Administration                                                                                                    |
| Yee DOCUMENTS     Yee DOCUMENTS     Yee OF DOCUMENTS     Yee OF DOCUMENTS     YEE OF DOCUMENTS     YEE OF DOC | Yee DOCMENTS     Yee DOCMENTS     Wee DOCMENTS     Yee UT Second New DOCMENTS     Yee UT Second New Document     Accord Dear Dearbox     Within the Document Administration menu for the PMO, the Approve/Deny                                                                                                    | Yee DOCUMENTS     Yee DOCUMENTS     Yee OF DOCUMENTS     Yee OF DOCUMENTS     YEE OF DOCUMENTS     YEE OF DOC |
| • Ver UT Reserve DOCUMENTS • Ver UT Recent DocuMENTS • Ver UT DOCUMENTS • Ver UT DOCUMENTS • Second Dem Deater  • Approve / Deny Delator  Within the Document Administration menu for the PMO, the Approve / Deny                                                                                                    | • West Fileward Read DOLARINE     • Yest OF Read DOLARINE     • Second Devidence     • Second Devidence     • Second Devidence     • Second Devidence     • Second Devidence     • Within the Document Administration menu for the PMO, the Approve/Devy                                                                                                    | • Weil Theorem Recond Constants     • See 27 Execution Recond Constants     • See 27 DOCUMENTS     • Second Devidement     • Second Devidement     • Second Devidement     • Second Devidement     • Within the Document Administration menu for the PMO, the Approve/Deny                                                                                                    |
| Within the Document Administration menu for the PMO, the Approve/Deny                                                                                                    | Within the Document Administration menu for the PMO, the Approve/Deny                                                                                                    | Within the Document Administration menu for the PMO, the Approve/Deny                                                                                                    |
|                                                                                                    |                                                                                                    |                                                                                                    |

Within the Document Administration menu for the PMO, the Approve/Deny Deletion option will be updated to incorporate IGT Documents.

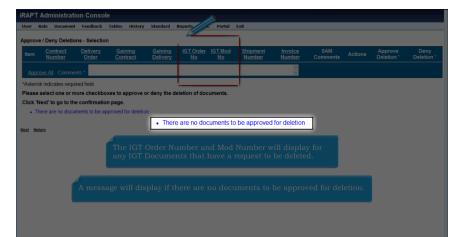

The IGT Order Number and Mod Number will display for any IGT Documents that have a request to be deleted. A message will display if there are no documents to be approved for deletion.

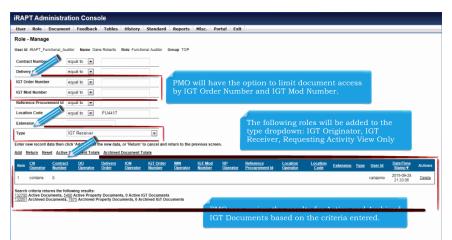

PMO will have the option to limit document access by IGT Order Number and IGT Mod Number.

The following roles will be added to the type dropdown: IGT Originator, IGT Receiver, Requesting Activity View Only PMO can review the results for Active and Archived IGT Documents based on the criteria entered.

| IRAPT                                                                                                    |                                                                                                    |  |
|----------------------------------------------------------------------------------------------------|----------------------------------------------------------------------------------------------------|--|
| Document Exit                                                                                                    |                                                                                                    |  |
| Functional Auditor                                                                                                    |                                                                                                    |  |
| Vee Receit and Accelerate Document     Vee Government Function Process Documents     Vee 101 Receives Record DOCUMENTS | • <u>Vew IGT Receiving Report DOCUMENTS</u><br>Functional Auditor roles will be permitted to view IGT<br>Documents based on criteria entered by the PMO. |  |
|                                                                                                    |                                                                                                    |  |
|                                                                                                    |                                                                                                    |  |
|                                                                                                    |                                                                                                    |  |
|                                                                                                    |                                                                                                    |  |
|                                                                                                    |                                                                                                    |  |

Functional Auditor roles will be permitted to view IGT Documents based on criteria entered by the PMO.

|              | User          | ,e       | Location    | Documen         | t Tables      | History         | Reports       | Standard       | Web       | SYSUID       | Misc.       | Exploder   | Portal  | Exit                 |
|--------------|---------------|----------|-------------|-----------------|---------------|-----------------|---------------|----------------|-----------|--------------|-------------|------------|---------|----------------------|
| anda         |               | t Reç    | istration   |                 |               |                 |               |                |           |              |             |            |         |                      |
| tract        | Recipient*    |          |             |                 |               |                 |               |                |           |              |             |            |         |                      |
|              |               |          |             |                 |               |                 |               |                |           |              |             |            |         |                      |
| cation       | Code *        |          |             |                 |               |                 |               |                |           |              |             |            |         |                      |
|              |               |          |             |                 |               |                 | The f         | ollowir        |           | tions        | will b      | o oddo     | d to t  | he Extract Recipient |
| ystem        | Name *        |          |             |                 |               |                 |               |                |           |              |             |            |         |                      |
|              |               |          |             |                 |               |                 |               |                |           |              |             |            |         | , IGT Requesting     |
| omme         | its           |          |             |                 |               |                 | Activ         | ity Viev       | w On      | ly, Bu       | yer A       | AI, and    | i Selle | er AAI.              |
|              |               |          |             |                 | *<br>*        |                 |               |                |           |              |             |            |         |                      |
| eceivir      | g Activity    |          |             |                 |               |                 | Locat         | ion Co         | de w      | ill per      | mit tl      | he entr    | v of a  | Federal DUNS number. |
| tandar       | d Extract Typ | e        |             |                 |               |                 |               |                |           |              |             |            |         |                      |
| Extract      | Гуре          |          |             |                 |               |                 |               |                |           |              |             |            |         |                      |
| ocume        | nt Type       |          |             |                 |               |                 |               |                |           |              |             |            |         |                      |
|              |               |          |             |                 |               |                 |               |                |           |              |             |            |         |                      |
| stensk       | indicates req | uired to | 910.        |                 |               |                 |               |                |           |              |             |            |         |                      |
| ter the      | extract recip | pient a  | nd location | information the | n click 'Next | t' to go to the | next page, or | click 'Return' | to cancel | and return t | o the previ | ious page. |         |                      |
|              |               |          |             |                 |               |                 |               |                |           |              |             |            |         |                      |
| <u>at</u> Ho | turn Reset    |          |             |                 |               |                 |               |                |           |              |             |            |         |                      |
|              |               |          |             |                 |               |                 |               |                |           |              |             |            |         |                      |
|              |               |          |             |                 |               |                 |               |                |           |              |             |            |         |                      |
|              |               |          |             |                 |               |                 |               |                |           |              |             |            |         |                      |
|              |               |          |             |                 |               |                 |               |                |           |              |             |            |         |                      |
|              |               |          |             |                 |               |                 |               |                |           |              |             |            |         |                      |
|              |               |          |             |                 |               |                 |               |                |           |              |             |            |         |                      |

The following options will be added to the Extract Recipient dropdown on registration: IGT Receiver, IGT Requesting Activity View Only, Buyer AAI, and Seller AAI.

Location Code will permit the entry of a Federal DUNS number.

| stoup user kole Lu                 | ocation Documen          | t Tables Histo          | ry Reports Standa             | rd Web SYSUII             | Misc.      | Exploder | Portal | Exit               |
|------------------------------------|--------------------------|-------------------------|-------------------------------|---------------------------|------------|----------|--------|--------------------|
| Standard Extract Regist            | ration                   |                         |                               |                           |            |          |        |                    |
| Extract Recipient                  |                          |                         |                               |                           |            |          |        |                    |
| GT Receiver                        |                          |                         |                               |                           |            |          |        |                    |
| Location Code                      |                          |                         |                               |                           |            |          |        |                    |
| HAA150                             |                          |                         |                               |                           |            |          |        |                    |
| System Name                        |                          |                         |                               |                           |            |          |        |                    |
| SYSTEMNAME                         |                          |                         |                               |                           |            |          |        |                    |
| Comments                           |                          |                         |                               |                           |            |          |        |                    |
| Receiving                          |                          |                         |                               |                           |            |          |        |                    |
| HAA15                              |                          | (Lon                    |                               |                           |            |          |        |                    |
| Standard Extract Type              |                          |                         |                               |                           |            |          |        | her Standard       |
| Informational                      |                          | Shir                    | oment Notice                  | with Extrac               | t Type     | Inform   | ation  | al or Workflow, or |
| Extract Type                       |                          |                         | ndard Receip                  |                           |            |          |        |                    |
| Standard Receipt                   |                          | Star                    | idard Receib                  | i with Extra              | SUIVD      | e morn   |        |                    |
| Document Type *                    |                          |                         |                               |                           |            |          |        |                    |
| IGT Performance Evidence           | Receiving Report         |                         |                               |                           |            |          |        |                    |
| El 101 Performance Evidence        | Receiving Report         |                         |                               |                           |            |          |        |                    |
| Asterisk indicates required field. |                          | •                       |                               |                           |            |          |        |                    |
| Asterior, moncates required neto.  |                          |                         |                               |                           |            |          |        |                    |
| elect the document type(s) the     | n click 'Submit' to regi | ster the standard extra | ct, or click 'Return' to cand | el and return to the prev | ious page. |          |        |                    |
|                                    | -                        |                         |                               |                           |            |          |        |                    |
| Submit Return Reset                |                          |                         |                               |                           |            |          |        |                    |
| MALINIA LANGUALI LANGUAL           |                          |                         |                               |                           |            |          |        |                    |
|                                    |                          |                         |                               |                           |            |          |        |                    |
|                                    |                          |                         |                               |                           |            |          |        |                    |
|                                    |                          |                         |                               |                           |            |          |        |                    |
|                                    |                          |                         |                               |                           |            |          |        |                    |
|                                    |                          |                         |                               |                           |            |          |        |                    |
|                                    |                          |                         |                               |                           |            |          |        |                    |
|                                    |                          |                         |                               |                           |            |          |        |                    |
|                                    |                          |                         |                               |                           |            |          |        |                    |

IGT Receiver will be permitted to sign up for either Standard Shipment Notice with Extract Type Informational or Workflow, or Standard Receipt with Extract Type Informational.

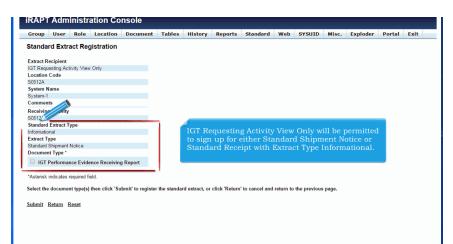

IGT Requesting Activity View Only will be permitted to sign up for either Standard Shipment Notice or Standard Receipt with Extract Type Informational.

| Group      | User      | Role        | Location       | Document          | Tables       | History        | Reports       | Standard      | Web       | SYSUID       | Misc.   | Exploder  | Portal | Exit |
|------------|-----------|-------------|----------------|-------------------|--------------|----------------|---------------|---------------|-----------|--------------|---------|-----------|--------|------|
| Standa     | rd Extr   | act Reg     | gistration     |                   |              |                |               |               |           |              |         |           |        |      |
| Extract R  | ecipient  |             |                |                   |              |                |               |               |           |              |         |           |        |      |
| Buyer AA   | d .       |             |                |                   |              |                |               |               |           |              |         |           |        |      |
| Location   | Code      |             |                |                   |              |                |               |               |           |              |         |           |        |      |
| 068688     |           |             |                |                   |              |                |               |               |           |              |         |           |        |      |
| System M   | lame      |             |                |                   |              |                |               |               |           |              |         |           |        |      |
| System-2   |           |             |                |                   |              |                |               |               |           |              |         |           |        |      |
| Commer     | its       |             |                |                   |              |                |               |               |           |              |         |           |        |      |
| Receivi    | etivity   |             |                |                   |              | 1              |               |               |           |              |         |           |        |      |
| 068688     |           |             |                |                   | _            | Buve           | r AAI /       | Seller AA     | AI wil    | l be per     | mittee  | l to sign | up     |      |
| Standard   | Extract T | ype         |                |                   |              |                |               | Receipt       |           |              |         |           |        |      |
| Accountin  |           |             |                |                   |              | 101 5          | uniuunu       |               |           |              | Type    |           | ung.   |      |
| Extract T  |           |             |                |                   |              |                |               |               |           |              |         |           |        |      |
| Standard   |           |             |                |                   |              |                |               | T Perfori     |           |              |         |           |        |      |
| Docume     | nt Type * |             |                |                   |              | Repo           |               | ot be rec     | alled.    | , there v    | vill be | no optie  | on     |      |
| IGT        | Performa  | nce Evide   | ence Receivin  | a Report          |              | to sig         | n un fo       | r Revers      | alor      | Correct      | ion.    |           |        |      |
|            |           |             |                |                   | _ !          | 10 016         | 511 o.p. 10   |               |           |              |         |           |        |      |
| *Asterisk  | indicates | required fi | eld.           |                   |              | <u> </u>       |               |               |           |              |         |           |        |      |
|            |           |             |                |                   |              |                |               |               |           |              |         |           |        |      |
| Select the | e docume  | nt type(s)  | then click 'Su | ibmit' to registe | r the standa | rd extract, or | click 'Return | to cancel and | return to | the previous | s page. |           |        |      |
|            |           |             |                |                   |              |                |               |               |           |              |         |           |        |      |
| Submit     | Return    | Reset       |                |                   |              |                |               |               |           |              |         |           |        |      |
|            |           |             |                |                   |              |                |               |               |           |              |         |           |        |      |
|            |           |             |                |                   |              |                |               |               |           |              |         |           |        |      |
|            |           |             |                |                   |              |                |               |               |           |              |         |           |        |      |
|            |           |             |                |                   |              |                |               |               |           |              |         |           |        |      |

Buyer AAI / Seller AAI will be permitted to sign up for Standard Receipt with Extract Type Accounting.

Since the IGT Performance Evidence Receiving Report cannot be recalled, there will be no option to sign up for Reversal or Correction.

| oup User          | Role       | Location      | Document         | Tables             | History  | Reports    | Standard      | Web      | SYSUID          | Misc.   | Exploder | Portal | Exit |
|-------------------|------------|---------------|------------------|--------------------|----------|------------|---------------|----------|-----------------|---------|----------|--------|------|
| andard Extra      | ict Acti   | ivation       |                  |                    |          |            |               |          |                 |         |          |        |      |
| cation Code       | equa       |               | ۲                |                    |          |            |               |          |                 |         |          |        |      |
| ceiving Activit   | equa       | al to         | •                |                    |          |            | Acces         | ot By    |                 |         |          |        |      |
| stem Na           |            |               |                  |                    | •        |            | Pay C         | Official |                 |         |          |        |      |
| indard Extract Ty | /pe        |               |                  |                    | •        |            | Ship Inspe    |          |                 |         |          |        |      |
| tract Type        | Stan       | idard Receip  | t                |                    | •        |            | Admir         | n        |                 |         |          |        |      |
| tract Recipient   |            |               |                  |                    |          |            | Issue<br>Mark |          |                 |         |          |        |      |
| cument Type       | IGT        | Performance   | e Evidence Rec   | eiving Repo        | rt 🔻     |            | AAA           |          |                 |         |          | L.     |      |
| tive Status       |            |               |                  |                    |          |            | IGT F         |          |                 |         |          |        |      |
| rch for standard  |            | formation F   | ater couch date  | - theory all als f | Tiles of |            | Buyer         | r AAI    | ng Activity Vie | ew Only |          |        |      |
|                   | extract II | ntormation. E | inter search dat | a then click       | Filter.  |            | Seller        | r AAI    |                 |         |          | 1      |      |
| er <u>Reset</u>   |            |               |                  |                    |          |            |               |          |                 |         |          | _      | _    |
| The fall          |            | undataa       | have beer        | - mode             | to the C | tom doud 1 | Durtue of A.  |          |                 |         |          |        |      |
| The lon           | owing      | updates       | nave beel        | n made             | to the S | tandard    | Extract A     |          | on searc        |         |          |        |      |
| Sto               |            |               | hoo hoon         | oddod +            | o tho dr |            | for Entro     | + True   |                 |         |          |        |      |
|                   | inuarc     | і кесеірі     | has been         |                    |          |            |               |          |                 |         |          |        |      |
|                   | D          |               | Evidence         |                    |          |            |               |          |                 |         |          |        |      |

The following updates have been made to the Standard Extract Activation search:

- Standard Receipt has been added to the dropdown for Extract Type.

- IGT Performance Evidence Receiving Report will be added to the dropdown for Document Type.
- IGT Receiver, IGT Requesting Activity View Only, Buyer AAI and Seller AAI have been added to the dropdown for Extract Recipient.

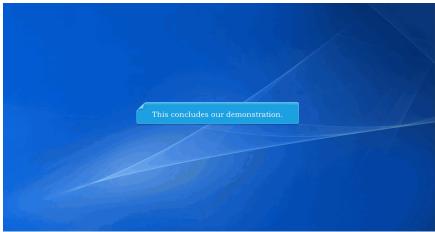

This concludes our demonstration.